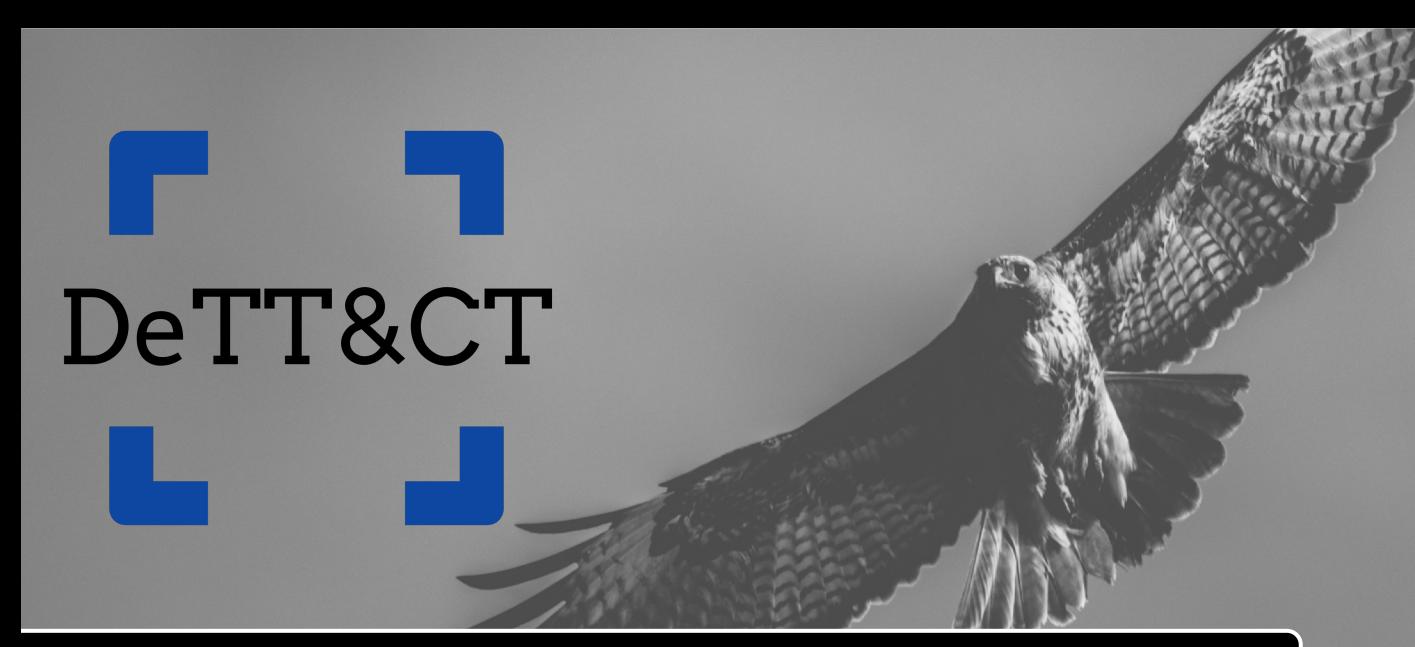

Mapping your blue team to ATT&CK™

*23-10-2019*

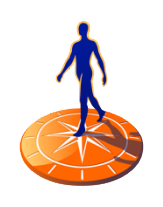

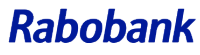

## **Ruben Bouman**

whoami

• Freelance Cyber Defense Expert

whoarewe

- Co-owner Sirius Security
- Roots in development
- Nine years of experience in Info Security
- Co-developer of the DeTT&CT framework

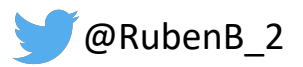

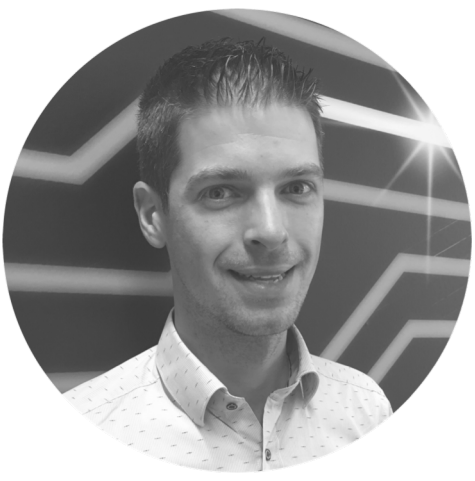

## **Marcus Bakker**

- Freelance Cyber Defense Expert
- Nine years of experience in Info Security
- Co-developer of the DeTT&CT framework
- Co-author of the TaHiTI Threat Hunting Methodology

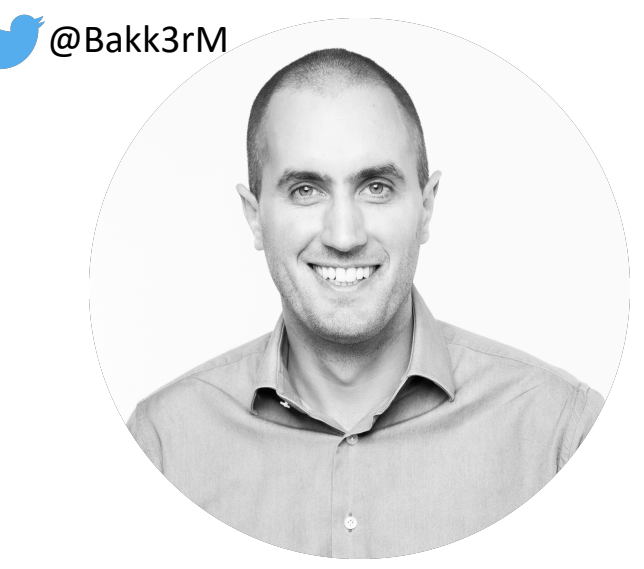

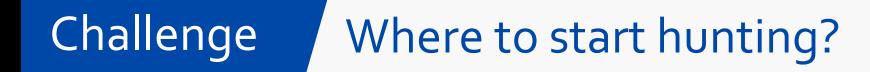

• Intelligence-driven approach with a focus on TTPs

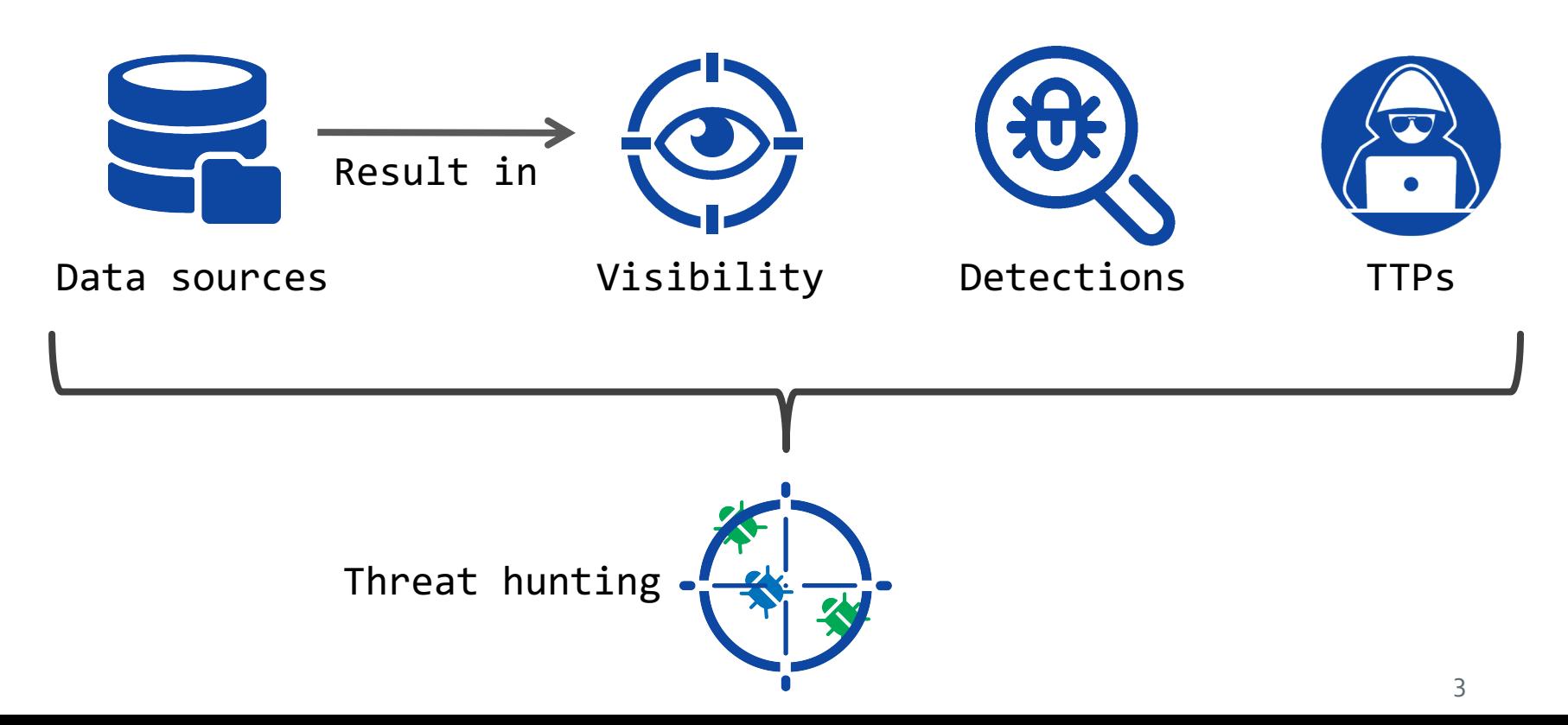

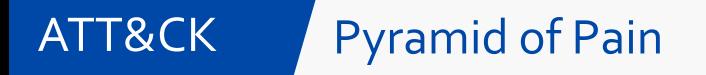

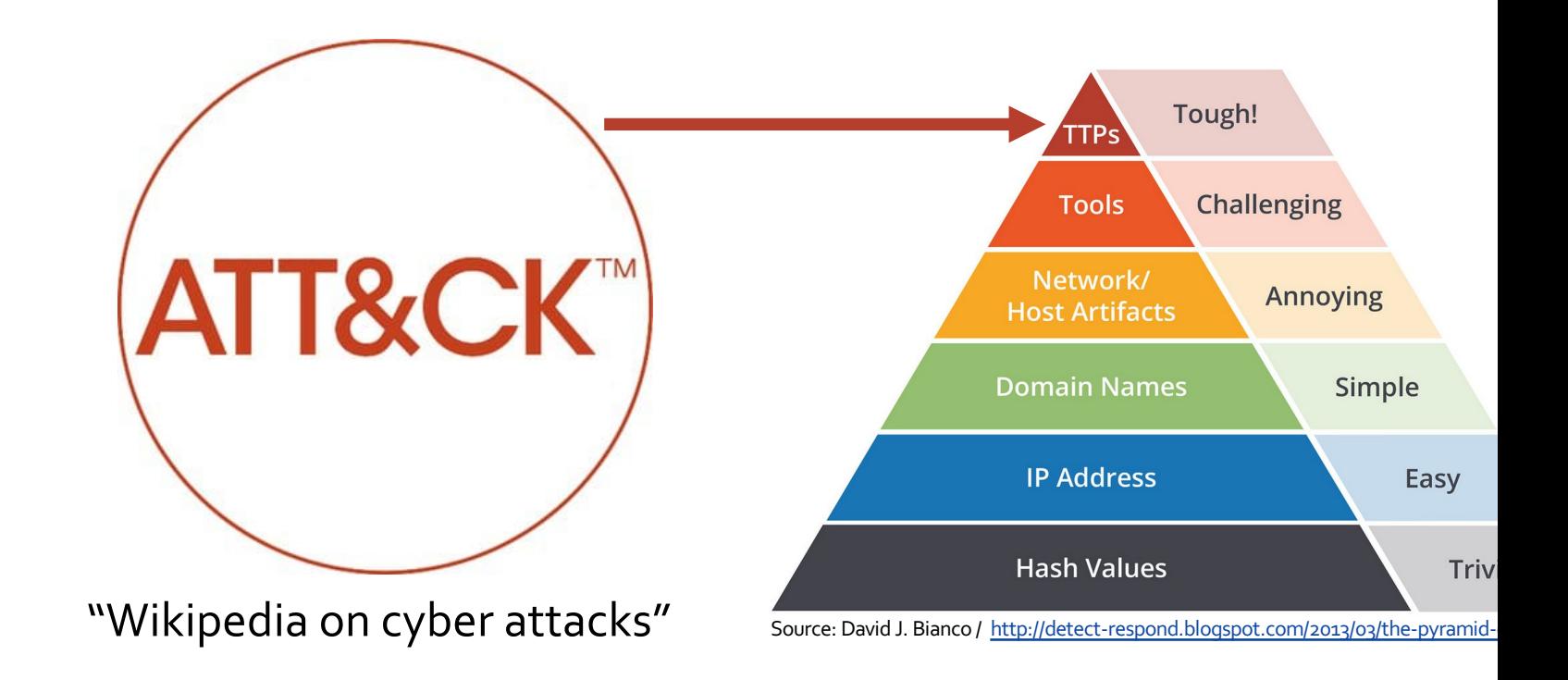

## Cyber Kill Chain

Matrix

ATT&CK

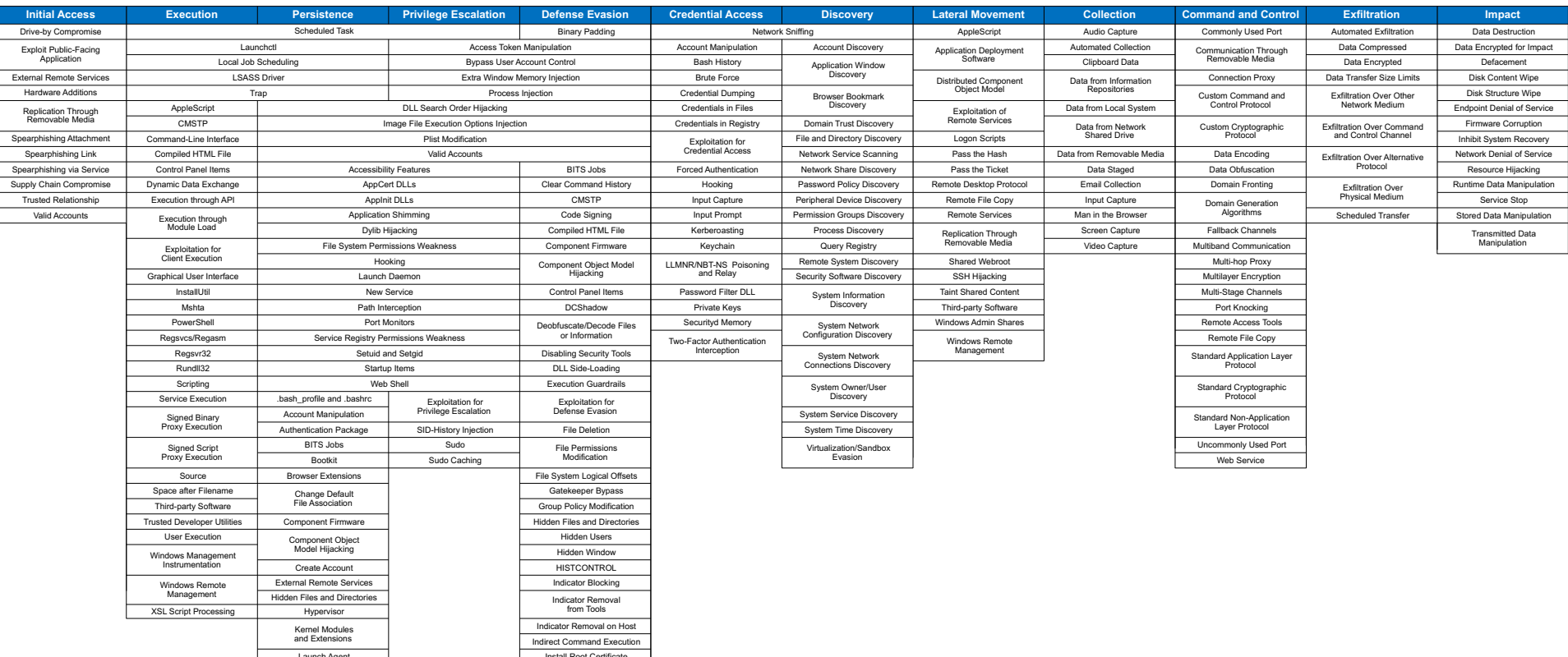

### **De**tect **T**actics, **T**echniques **& C**ombat **T**hreats DeTT&CT

- Framework to administrate, score and compare:
	- Data source quality
	- Visibility
	- Detections
	- Threat actor behaviours
- Result: where do you focus on
	- Which techniques?
	- Where to improve visibility?
- Scoring tables to guide you
- Administration = YAMI files

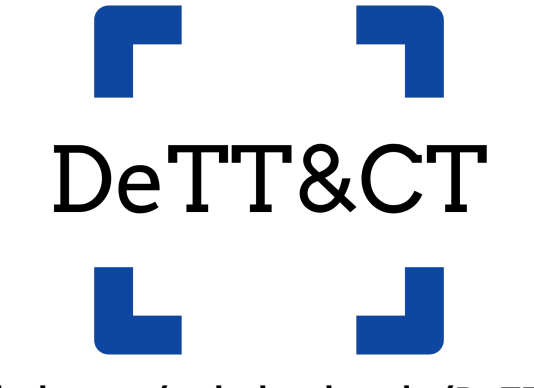

**github.com/rabobank-cdc/DeTTECT**

## All shown data and visualisation regarding data quality, visibility, detection and threat actor groups are based on sample data.

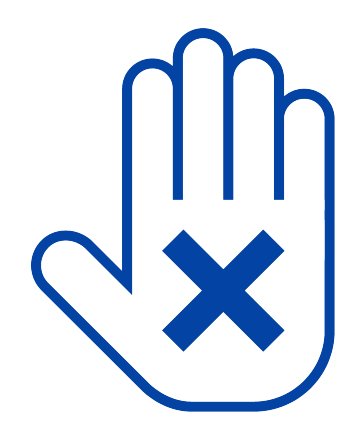

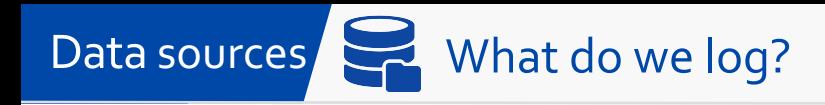

## • Identify data sources

Process injection

ID: T1055

Tactic: Defense Evasion, Privilege Escalation

Platform: Linux, macOS, Windows

Permissions Required: User, Administrator, SYSTEM, root

**Effective Permissions: User.** Administrator, SYSTEM, root

Data Sources: API monitoring, Windows Registry, File monitoring, DLL monitoring, Process monitoring, Named Pipes

- Score data quality (DQ)
- $\bullet$  Visualise in the ATT&CK Navig
- Export to Excel

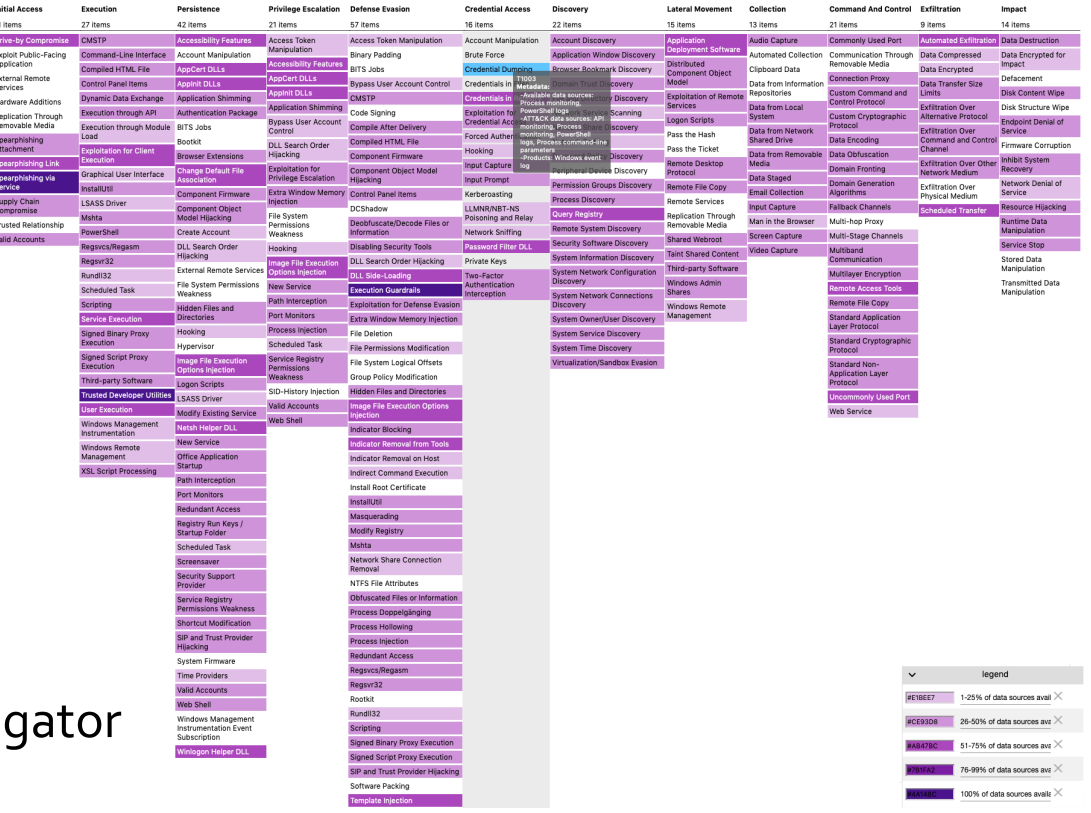

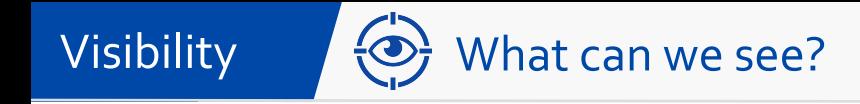

- Manual score visibility
	- Allows you to be exact
	- One source is more important than the other
	- Minimal set of data sources to have useful visibility
- Administrate in YAML file
- Visualise in the ATT&CK Navigator
- Export to Excel

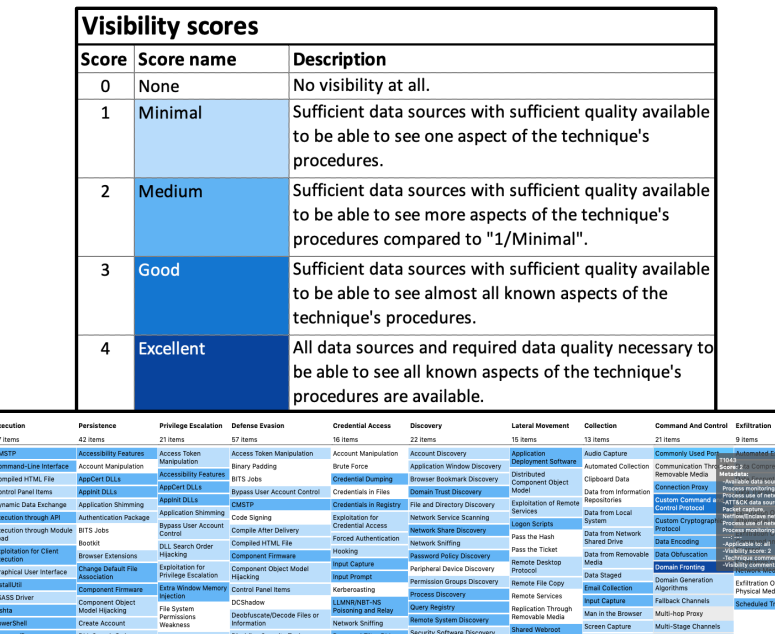

irara Com

squeradin **Modify Regis** 

**lundant Accer** 

**Godawe Romata** 

Evelop Dublin Day **External Rem** solicition Ther

...<br>usted Relationship

**fransmitted Date** 

- Manual score detection
- Administrated in the same YAML file as visibility
- Visualise in the ATT&CK Navigator
- Export to Excel

### **Detection scores**

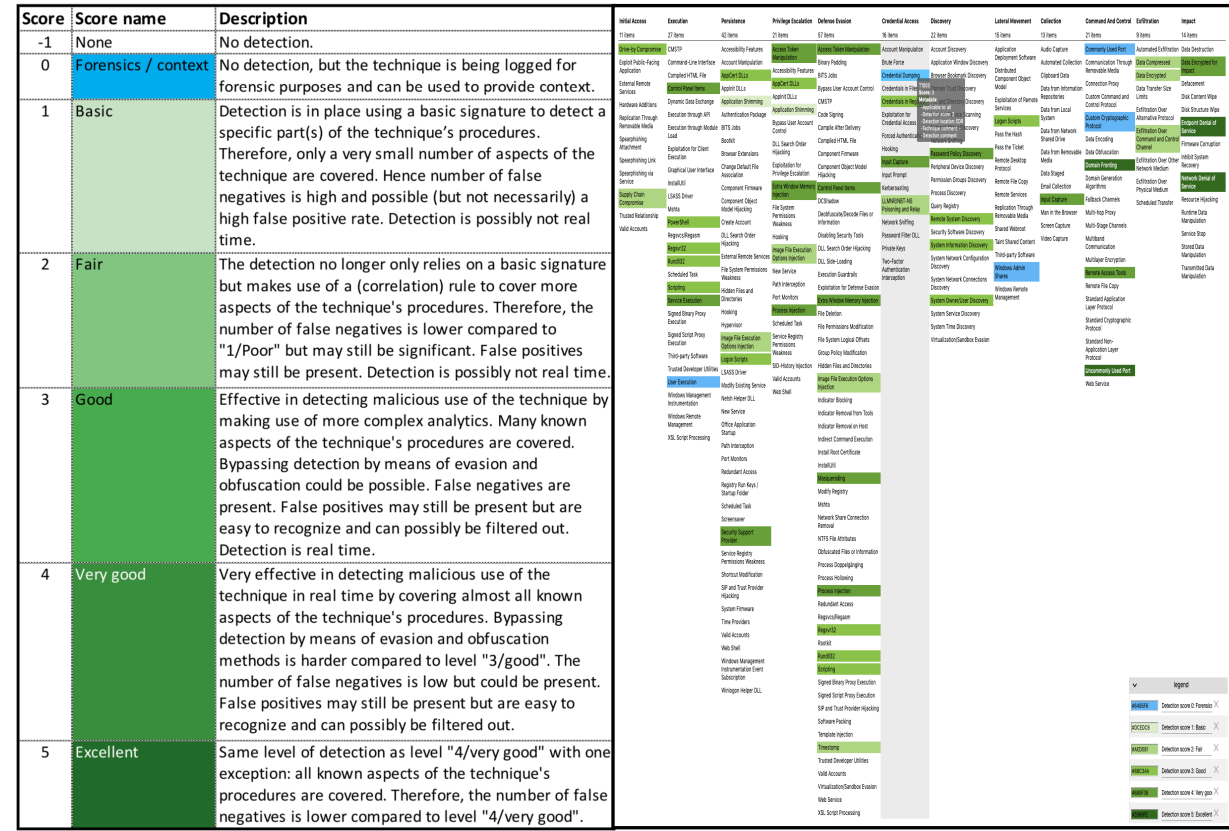

# Groups (E) What are attackers doing?

- Generate heat maps
	- Threat actor group data from ATT&CK
	- Own intel stored in a group YAML file
	- Threat actor data from third parties \*1
- Compare threat actors

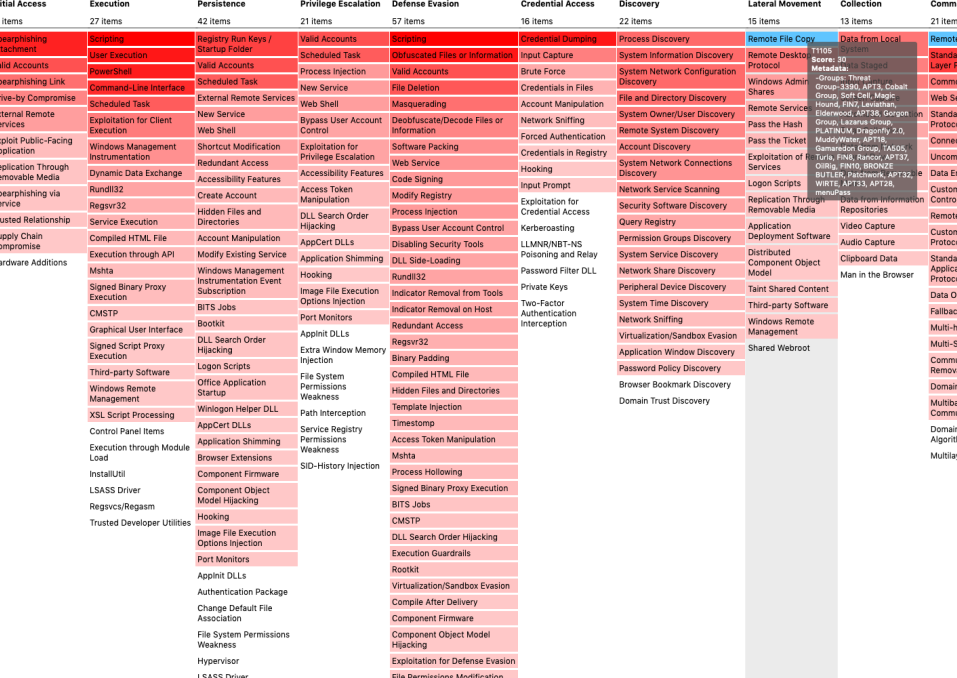

# Groups What are attackers doing?

**Initial A** 

Drive-by<br>Compromi Exploit Public-<br>Facing<br>Application

External Remote<br>Services

Replication<br>Through<br>Removable<br>Media

Co<br>Int

- Generate heat maps
	- Threat actor group data from ATT&CK
	- Own intel stored in a group YAML file
	- Threat actor data from third parties \*1
- Compare threat actors

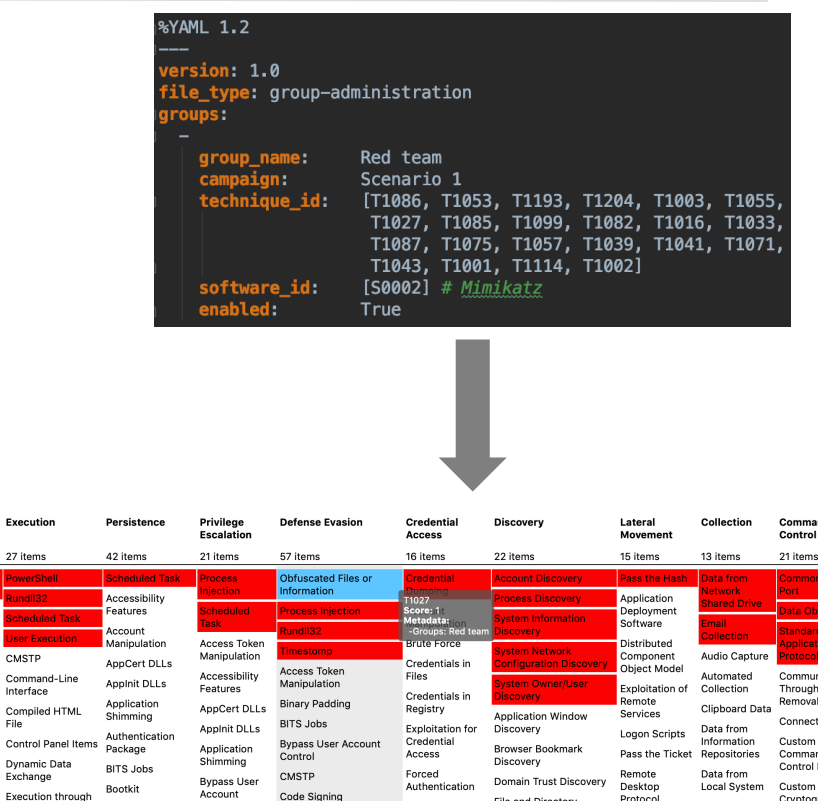

# Groups  $\left(\frac{1}{\sqrt{2}}\right)$  What are attackers doing?

- Generate heat maps
	- Threat actor group data from ATT&CK
	- Own intel stored in a group YAML file
	- Threat actor data from third parties \*1
- Compare threat actors

\*1 https://github.com/rabobank-cdc/DeTTECT/tree/master/threat-actor-data

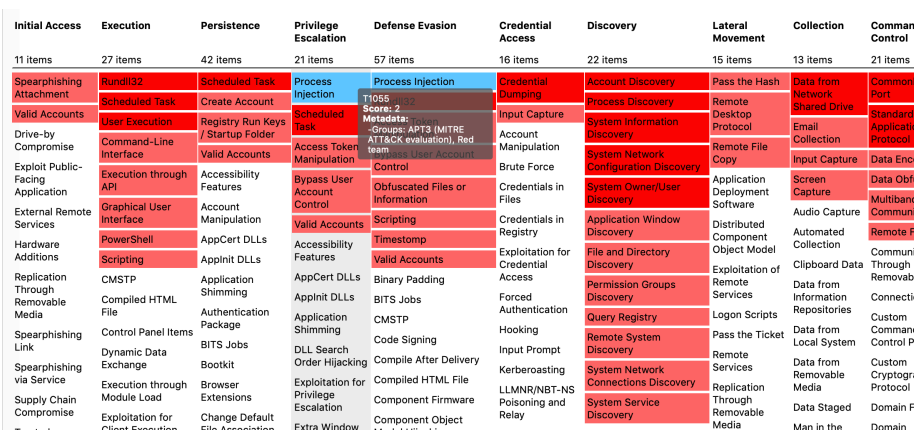

ne:

e: \_.......<br>ign:

--------<br>mpaign:<br>chnique id:

software\_id:<br>enabled:

echnique\_id:

<sub>∣</sub><br>software\_id:<br>enabled:

Red team

True

 $[50154]$ True

Scenario 1

First Scenario

Scenario 1<br>[T1086, T1053, T1193, T1204, T1003, T1055,<br>T1027, T1085, T1099, T1082, T1016, T1033,<br>T1087, T1075, T1057, T1039, T1041, T1071,<br>T1043, T1001, T1114, T1002]<br>[S0002]

F1FSt Scenarlo<br>[T1204, T1064, T1085, T1060, T1043, T1071,<br>[T122, T1016, T1059, T1033, T1057, T1106,<br>T1007, T1082, T1069, T1087, T1012, T1088,<br>T1076, T1136, T1018, T1049, T1003, T1026,<br>T1076, T1136, T1061, T1105, T1053, T10

APT3 (MITRE ATT&CK evaluation)

### Prioritise your hunting efforts Hunting

## • Intelligence-driven approach with a focus on TTPs

### **Legend**

The technique only present in the group

We have some level of detection

### We have detection and used by the group

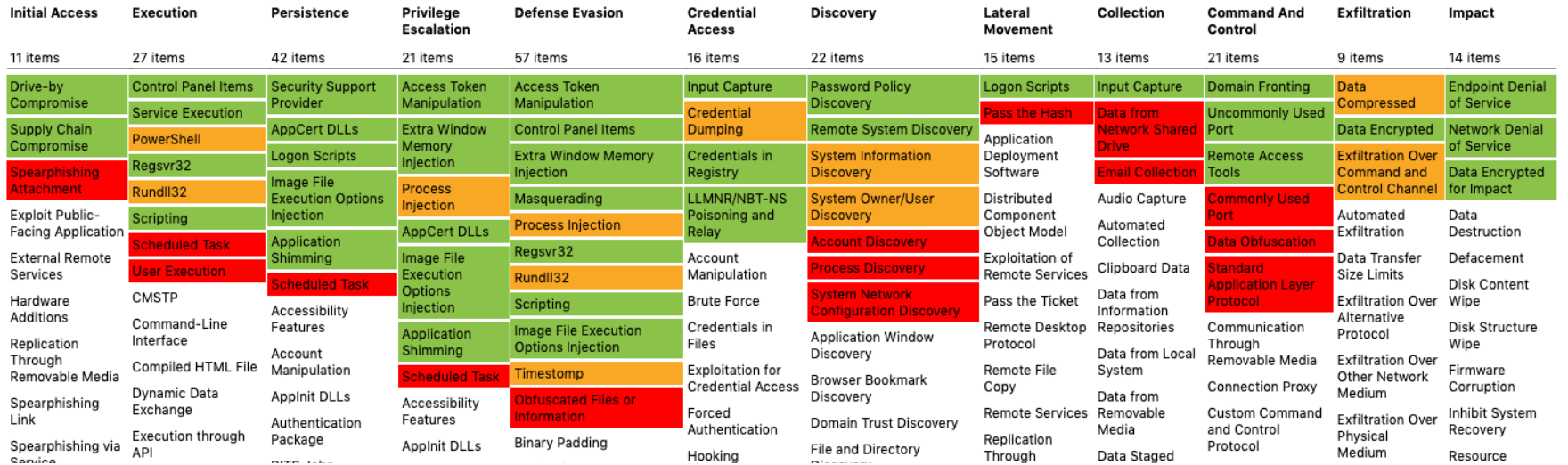

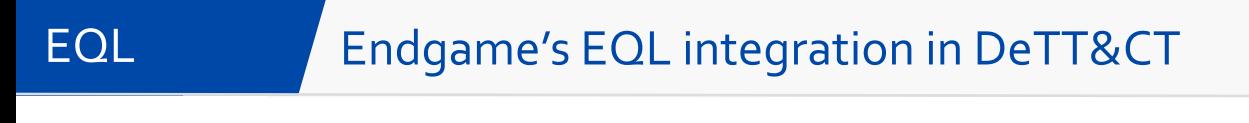

• Use EQL to filter your YAML data in DeTT&CT

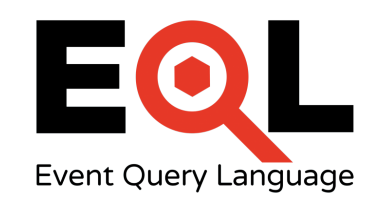

• Example use case: how did our detection coverage look like X time ago?

python dettect.py d -ft sample-data/techniques-admin.yaml --layer --search-detection "techniques where detection.score logbook.date < '2017-11-01'" --all-scores

[unknown:DeTTECT mb\$ python dettect.py d -ft sample-data/techniques-administration-endpoints.yaml --layer] --search-detection "techniques where detection.score\_logbook.date < '2017-11-01'" --all-scores The detection query executed successfully and provided 13 results. File written: output/detection\_example.json

### Detection coverage before 2017-11-01

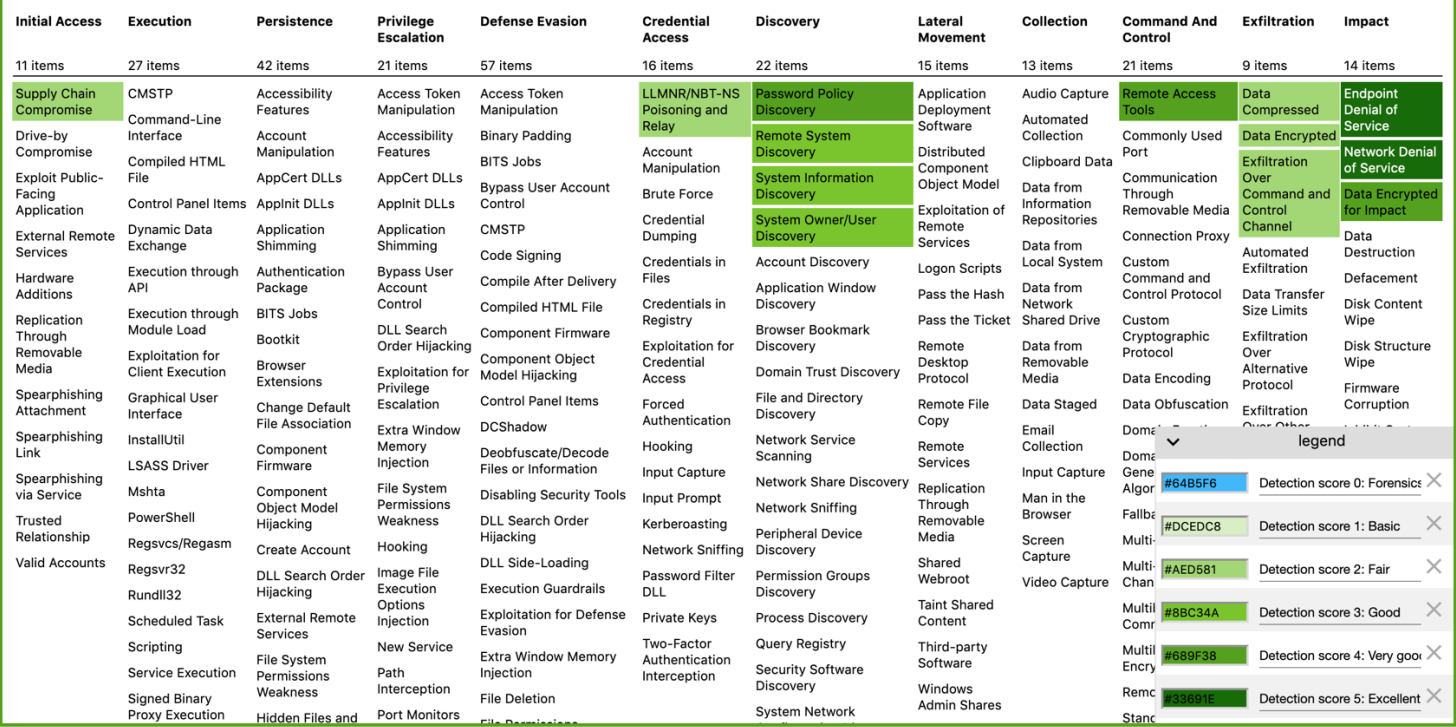

16

unknown:DeTTECT mb\$ python dettect.py d -ft sample-data/techniques-administration-endpoints.yaml --layer File written: output/detection\_example.json

### **Current detection coverage**

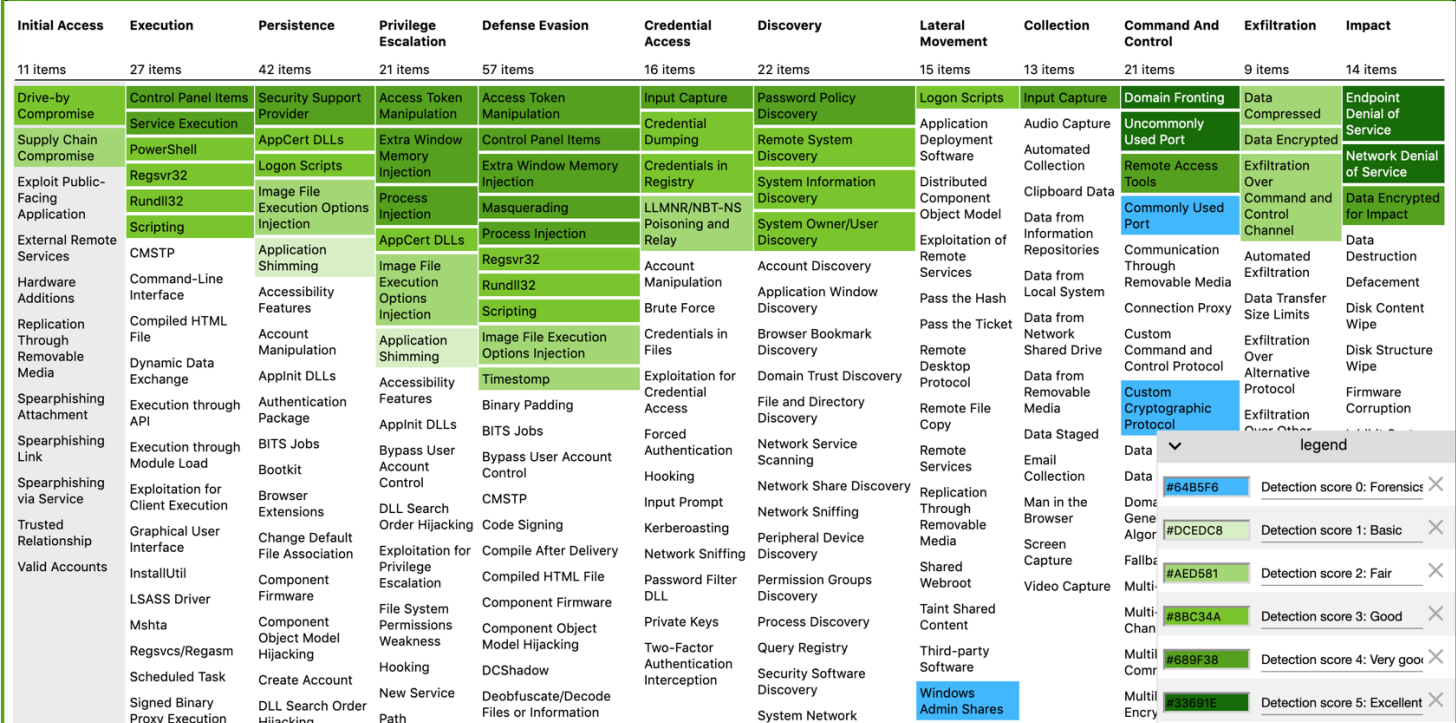

17

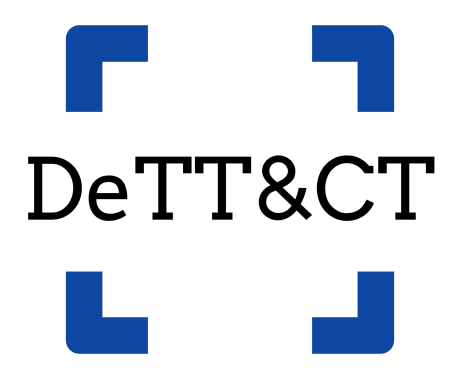

## **github.com/rabobank-cdc/DeTTECT**

# **Questions?**

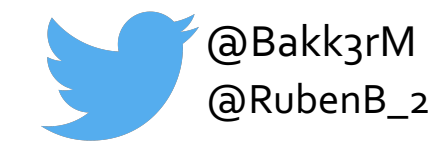